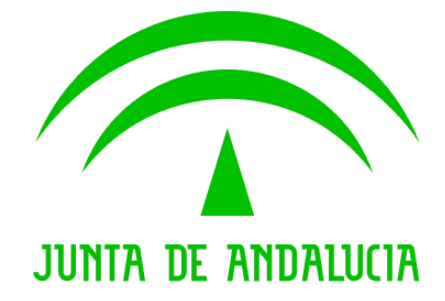

### Consejería de Hacienda y Administración Pública

# Despliegue de una infraestructura MAVEN en SCAE

Fecha: 21/05/2010

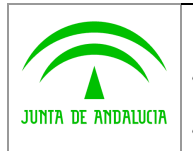

### HOJA DE CONTROL

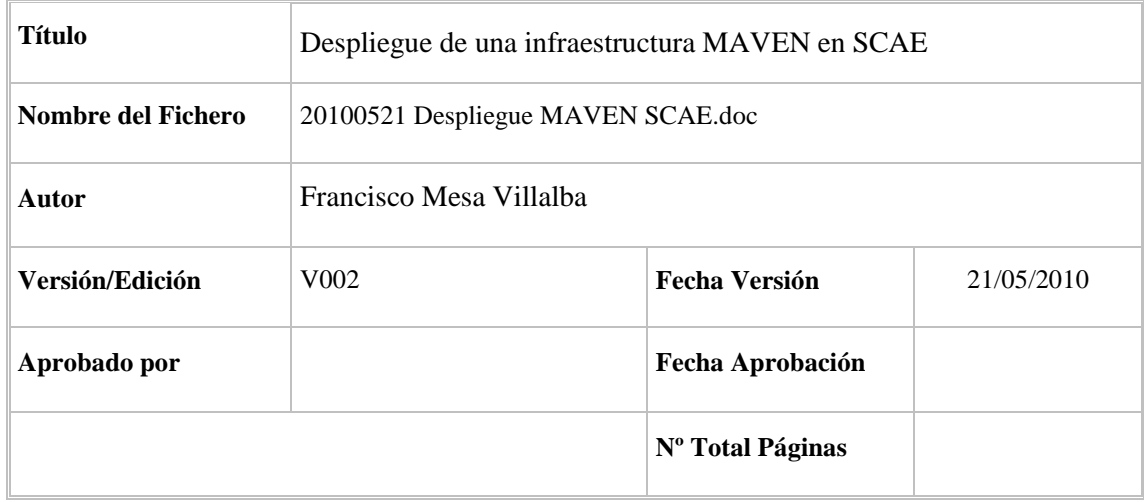

#### REGISTRO DE CAMBIOS

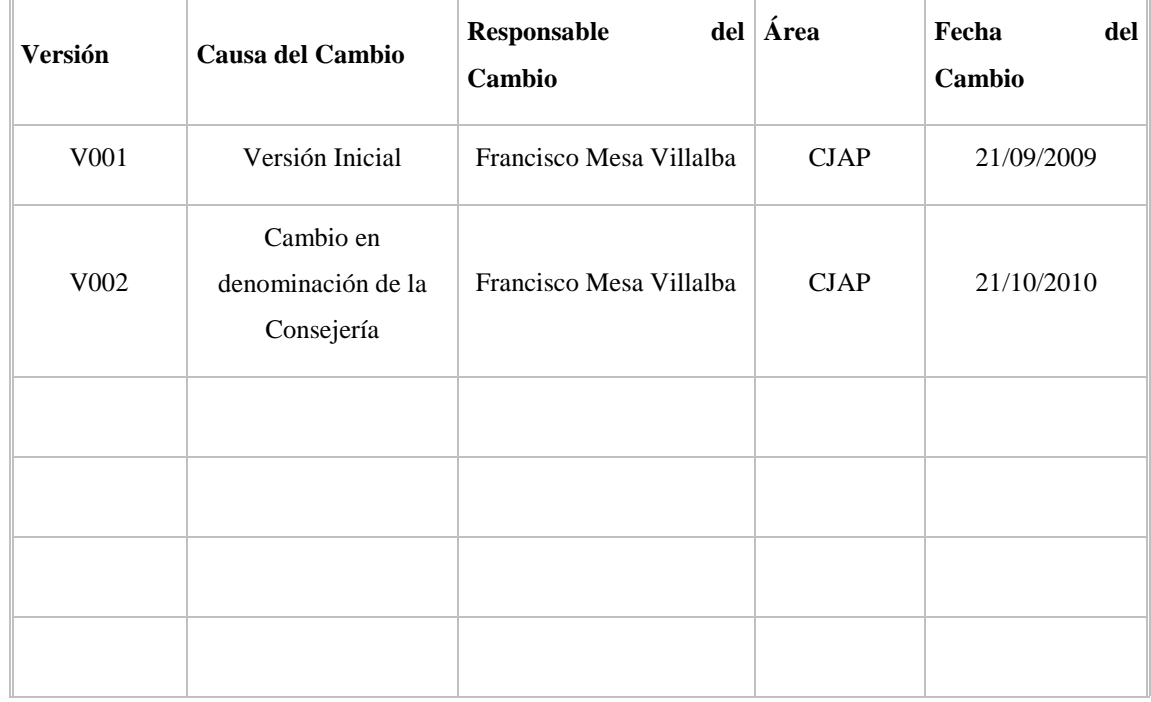

#### CONTROL DE DISTRIBUCIÓN

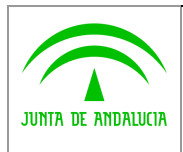

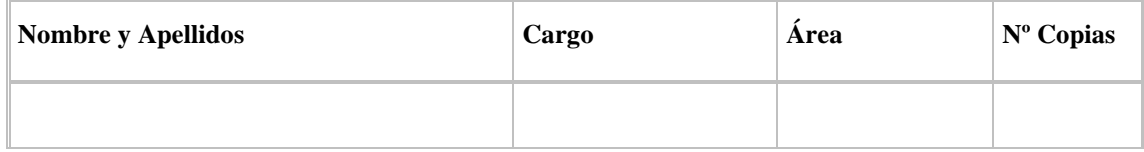

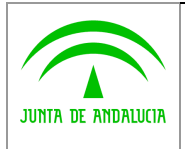

## ÍNDICE

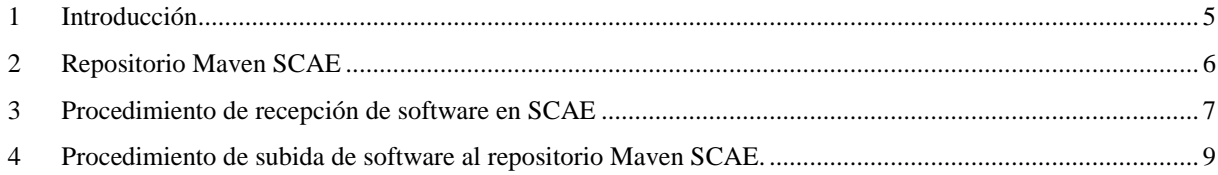

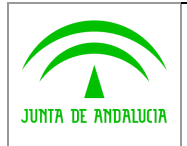

Junta de Andalucía Junta de Andalucía

### 1 Introducción

El alcance del presente documento es el de establecer las directrices que permitan implantar MAVEN como gestor de proyectos software para las aplicaciones y herramientas desarrolladas por el Servicio de Coordinación de Administración Electrónica.

La existencia de múltiples proveedores que realizan sus desarrollos para el SCAE así como la existencia de terceros desarrolladores para otros organismos que basan sus aplicaciones en los sistemas promovidos por el SCAE hace necesario el despliegue de un sistema de gestión de proyectos que por un lado logre homogeneizar el formato esperado en las entregas de todos estos proveedores y por otro lado permita facilitar el control y versionado por parte del SCAE.

Del mismo modo es importante asegurar que aquellos componentes promovidos por el SCAE se mantienen inalterados en los desarrollos que se apoyan en estos componentes de modo que se eviten modificaciones no controladas que por un lado dificultan la resolución de incidencias y por otro dificultan –si no imposibilitan- la actualización a futuras versiones que no incorporan estos cambios incontrolados.

MAVEN es un "Project Management Framework", esto es, un framework de gestión de proyectos de software, que proporciona un modelo estándar de gestión y descripción de proyectos. Maven da soluciones a tareas que abarcan desde la compilación hasta la distribución, despliegue y documentación de los proyectos. Se podría describir como "un sistema de estándares, un repositorio, y un software usado para manejar y describir proyectos. Define un ciclo de vida estándar para la construcción, prueba, y despliegue de componentes del proyecto. Proporciona un marco que permita la reutilización fácil de la lógica común de la estructura para todo los proyectos que siguen los estándares Maven."

Maven2 es la herramienta de gestión de proyectos propuesta en el Marco de Desarrollo de la Junta de Andalucía promovido por la Consejería de Economía, Innovación, Ciencia.

 Enlace MADEJA: http://madeja.i-administracion.junta-andalucia.es/xwiki/bin/view/MADEJA/ Enlace MAVEN: http://maven.apache.org/ Enlace MAVEN en MADEJA: http://madeja.i-administracion.juntaandalucia.es/xwiki/bin/view/MADEJA/Entorno

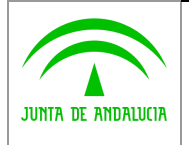

### 2 Repositorio Maven SCAE

Maven2 requiere la instalación de un repositorio central de proyectos desde el cual puedan resolverse y descargarse localmente las dependencias de compilación y construcción que requiera un proyecto. El SCAE gestiona y mantiene un repositorio central Maven basado el software Apache Archiva donde se incluyen todos aquellos proyectos y librerías base de las herramientas y aplicaciones desarrolladas desde el SCAE.

Enlace proyecto APACHE ARCHIVA: http://archiva.apache.org/

Enlace instalación MAVEN SCAE: http://cogollosdes.cjap.junta-andalucia.es/archiva/browse

La disponibilidad de este repositorio centralizado hace innecesaria la distribución por parte de terceros de los proyectos y librerías desarrollados por SCAE en sus entregables. En su lugar el entregable esperado deberá estar formado exclusivamente por el código fuente de los desarrollos propios empaquetado en una estructura de directorio Maven con la declaración de dependencias que se requieran. Este sistema de trabajo logra unificar el formato de los entregables y garantiza la no alteración de los proyectos y librerías desarrollados por el SCAE.

Actualmente no se impone ninguna restricción de acceso en modo lectura al repositorio de SCAE aunque sería posible limitar el acceso a aquellos usuarios que dispusieran de los credenciales apropiados.

Para configurar el cliente MAVEN para hacer uso de este repositorio de SCAE será necesario modificar el fichero de configuración de Maven "\${MVN\_HOME}/conf/settings.xml" indicando el "mirror" apropiado:

```
 <mirrors> 
  <mirror> 
    <id>archiva.default</id> 
    <url>http://cogollosdes.cjap.junta-andalucia.es/archiva/repository/internal/</url> 
    <name>Repositorio Maven SCAE/CJAP</name> 
    <mirrorOf>*</mirrorOf> 
  </mirror> 
</mirrors>
```
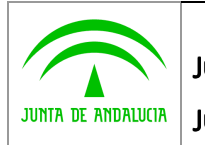

### 3 Procedimiento de recepción de software en SCAE

SCAE no aceptará en lo sucesivo la recepción de software compilado. En su lugar esperará los entregables en formato MAVEN ya configurados con el repositorio centralizado Maven de SCAE.

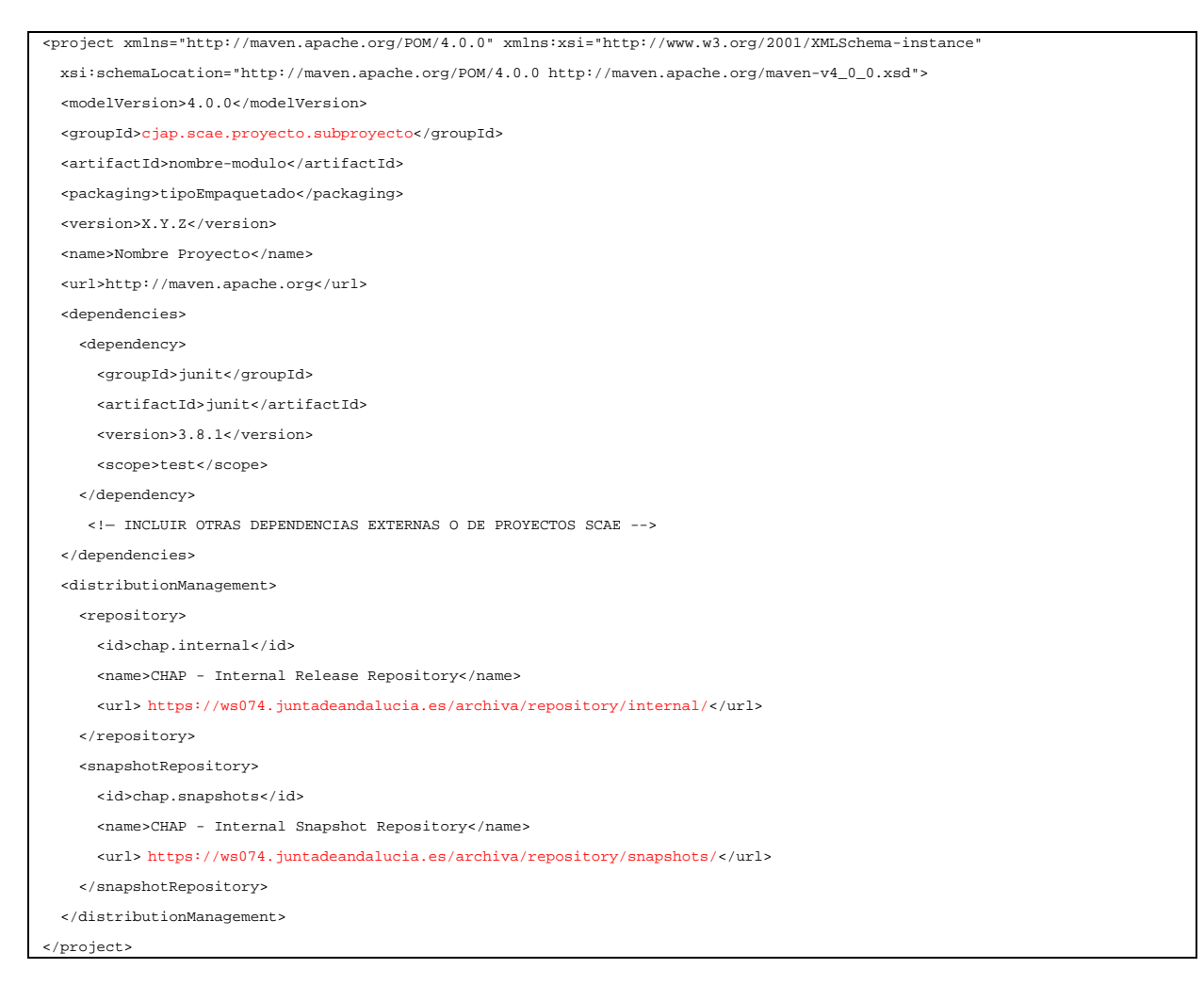

El equipo de desarrollo antes de hacer entrega del proyecto en formato Maven habrá de verificar que el ciclo de vida Maven funciona correctamente hasta el nivel "build" estableciendo como repositorio Maven centralizado la instalación de SCAE. Habrá de ponerse especial cuidado en evitar declarar dependencias no necesarias o transitivas, esto es, si un proyecto A depende de B que a su vez depende de C no es necesario indicar una dependencia de A hacia C.

La entrega de software en este formato permite obtener el producto final compilado en un único paso sencillo que además garantiza la correspondencia entre código fuente y código compilado.

Es importante señalar que este formato de entrega de software puede ser exigido a sus proveedores por cualquier organismo que realice desarrollos basados en las herramientas y sistemas horizontales desarrollados por el SCAE.

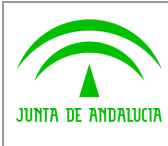

Junta de Andalucía

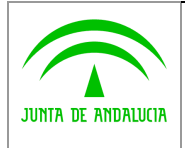

# 4 Procedimiento de subida de software al repositorio Maven SCAE.

Sólo el personal habilitado en SCAE tendrá los privilegios necesarios para realizar la subida de nuevas versiones de software al repositorio centralizado Maven SCAE cuando el ciclo de pruebas del entregable haya sido superado y se estime necesaria la creación de un nuevo módulo o un nuevo versionado de un módulo ya existente.

Los credenciales que habilitan a realizar una subida –deploy- al repositorio central han de ser declarados en la configuración del cliente Maven en su directorio \${MVN\_HOME}/conf/settings.xml como se detalla a continuación:

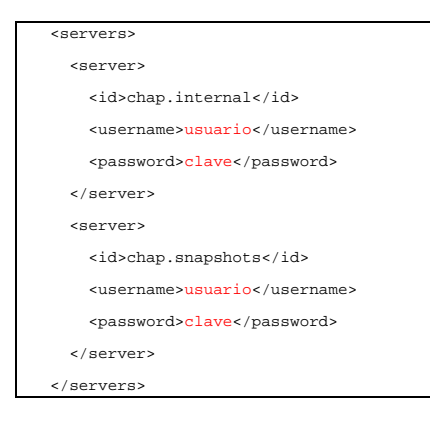